## **Tip Calculator**

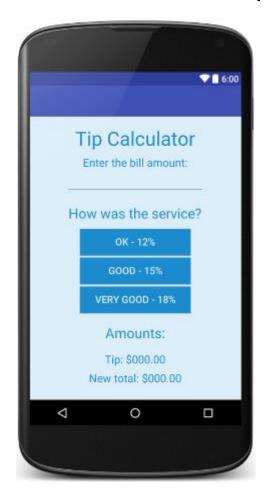

## Step 1:

Set up the Tip Calculator screen.

Choose two NICE custom colours (one light and one dark).

- Use repetition to set up your screen.
- Your colours should be different from everyone else's.

```
button.setBackground(new Color(255, 0, 0));
button.setForeground(new Color(255, 0, 0));
setBackground(new Color(255, 0, 0));
```

Set your screen size to be 350 pixels wide by 500 pixels high. Make the elements fit nicely on the screen.

Make sure that your buttons are the same size.

Pick a size that suits your screen well.

title.setPreferredSize (new Dimension (128, 128));

## Step 2: Code the Three Buttons.

Use methods.

The code for the OK button is something like this:

```
double amt = Double.parseDouble (amount.getText ());
double tipAmt = amt * 0.12;
double totalAmt = tipAmt + amt;
tip.setText ("Tip: $" + tipAmt);
total.setText ("New total: $" + totalAmt);
```

Make it into a method.

Add a parameter.

Call the method 3 times in actionPerformed.